# **Лабораторная работа. Развертывание коммутируемой сети с резервными каналами**

### **Топология**

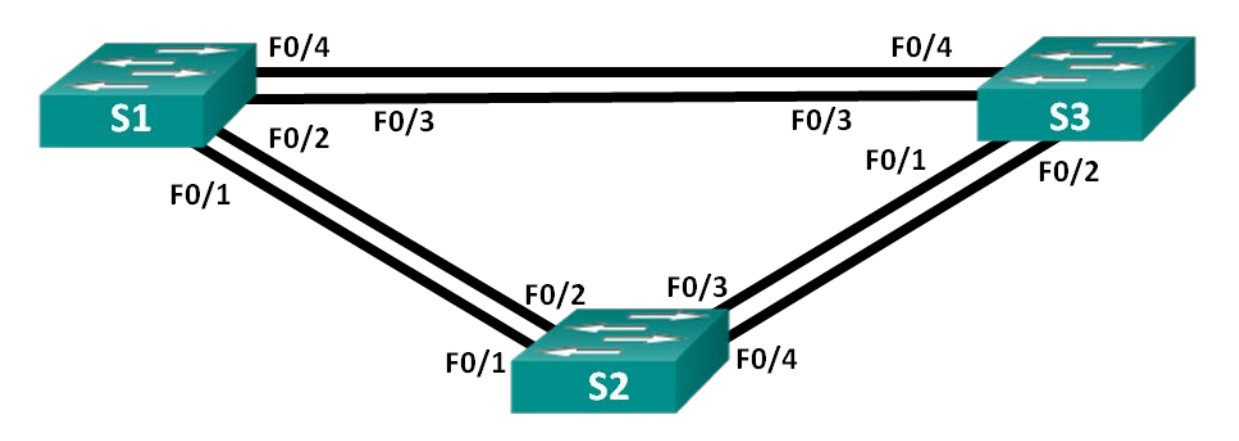

### **Таблица адресации**

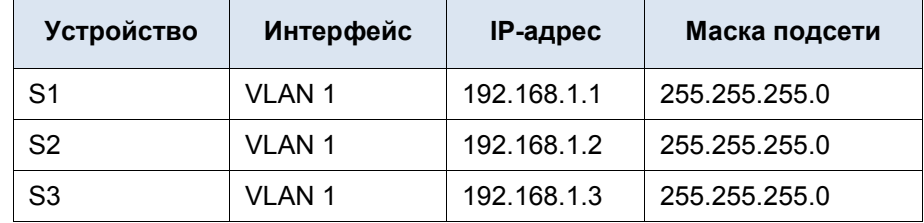

### **Задачи**

**Часть 1. Создание сети и настройка базовых параметров устройств**

**Часть 2. Выбор корневого моста**

**Часть 3. Наблюдение за процессом выбора протоколом STP порта, исходя из стоимости портов**

**Часть 4. Наблюдение за процессом выбора протоколом STP порта, исходя из приоритета портов**

### **Исходные данные/сценарий**

Избыточность позволяет увеличить доступность устройств в топологии сети за счёт устранения единой точки отказа. Избыточность в коммутируемой сети обеспечивается посредством использования нескольких коммутаторов или нескольких каналов между коммутаторами. Когда в проекте сети используется физическая избыточность, возможно возникновение петель и дублирование кадров.

Протокол spanning-tree (STP) был разработан как механизм предотвращения возникновения петель на 2 уровне для избыточных каналов коммутируемой сети. Протокол STP обеспечивает наличие только одного логического пути между всеми узлами назначения в сети путем намеренного блокирования резервных путей, которые могли бы вызвать петлю.

В этой лабораторной работе команда **show spanning-tree** используется для наблюдения за процессом выбора протоколом STP корневого моста. Также вы будете наблюдать за процессом выбора портов с учетом стоимости и приоритета.

**Примечание**. В лабораторной работе используются коммутаторы Cisco Catalyst 2960 под управлением ОС Cisco IOS 15.0(2) (образ lanbasek9). Допускается использование других моделей коммутаторов и других версий ОС Cisco IOS. В зависимости от модели устройства и версии Cisco IOS доступные команды и их результаты могут отличаться от приведённых в описании лабораторных работ.

**Примечание**. Убедитесь, что прежние настройки коммутаторов были удалены, и они не содержат конфигурации загрузки. Если вы не уверены в этом, обратитесь к инструктору.

#### **Необходимые ресурсы:**

- 3 коммутатора (Cisco 2960 под управлением ОС Cisco IOS 15.0(2), (образ lanbasek9) или аналогичная модель);
- консольные кабели для настройки устройств Cisco IOS через порты консоли;
- кабели Ethernet, расположенные в соответствии с топологией.

### **Часть 1: Создание сети и настройка базовых параметров устройств**

В части 1 вам предстоит настроить топологию сети и основные параметры маршрутизаторов.

#### **Шаг 1: Подключите кабели в сети в соответствии с топологией.**

Подключите устройства в соответствии с диаграммой топологии и выполните разводку кабелей по необходимости.

#### **Шаг 2: Выполните инициализацию и перезагрузку коммутаторов.**

#### **Шаг 3: Настройте базовые параметры каждого коммутатора.**

- a. Отключите поиск DNS.
- b. Присвойте имена устройствам в соответствии с топологией.
- c. Назначьте **class** в качестве зашифрованного пароля доступа к привилегированному режиму EXEC.
- d. Назначьте **cisco** в качестве паролей консоли и VTY и активируйте вход для консоли и VTY каналов.
- e. Настройте logging synchronous для консольного канала.
- f. Настройте баннерное сообщение дня (MOTD) для предупреждения пользователей о запрете несанкционированного доступа.
- g. Задайте IP-адрес, указанный в таблице адресации для VLAN 1 на обоих коммутаторах.
- h. Сохраните текущую конфигурацию в загрузочную конфигурацию.

#### **Шаг 4: Проверьте соединение.**

Проверьте способность компьютеров обмениваться эхо-запросами.

Успешно ли выполняется эхо-запрос от коммутатора S1 на коммутатор S2?

Успешно ли выполняется эхо-запрос от коммутатора S1 на коммутатор S3?

Успешно ли выполняется эхо-запрос от коммутатора S2 на коммутатор S3?

Выполняйте отладку до тех пор, пока ответы на все вопросы не будут положительными.

### **Часть 2: Определение корневого моста**

Для каждого экземпляра протокола spanning-tree (коммутируемая сеть LAN или широковещательный домен) существует коммутатор, выделенный в качестве корневого моста. Корневой мост служит точкой привязки для всех расчётов протокола spanning-tree, позволяя определить избыточные пути, которые следует заблокировать.

Процесс выбора определяет, какой из коммутаторов станет корневым мостом. Коммутатор с наименьшим значением идентификатора моста (BID) становится корневым мостом. Идентификатор BID состоит из значения приоритета моста, расширенного идентификатора системы и MAC-адреса коммутатора. Значение приоритета может находиться в диапазоне от 0 до 65535 с шагом 4096. По умолчанию используется значение 32768.

#### **Шаг 1: Отключите все порты на коммутаторах.**

**Шаг 2: Настройте подключенные порты в качестве транковых.**

#### **Шаг 3: Включите порты F0/2 и F0/4 на всех коммутаторах.**

#### **Шаг 4: Отобразите данные протокола spanning-tree.**

Введите команду **show spanning-tree** на всех трех коммутаторах. Приоритет идентификатора моста рассчитывается путем сложения значений приоритета и расширенного идентификатора системы. Расширенным идентификатором системы всегда является номер сети VLAN. В примере ниже все три коммутатора имеют равные значения приоритета идентификатора моста (32769 = 32768 + 1, где приоритет по умолчанию = 32768, номер сети VLAN = 1); следовательно, коммутатор с самым низким значением MAC-адреса становится корневым мостом (в примере — S2).

#### S1# **show spanning-tree**

```
VLAN0001
```

```
 Spanning tree enabled protocol ieee 
 Root ID Priority 32769 
           Address 0cd9.96d2.4000 
          Cost 19<br>Port 2 (
                     2 (FastEthernet0/2)
           Hello Time 2 sec Max Age 20 sec Forward Delay 15 sec
```
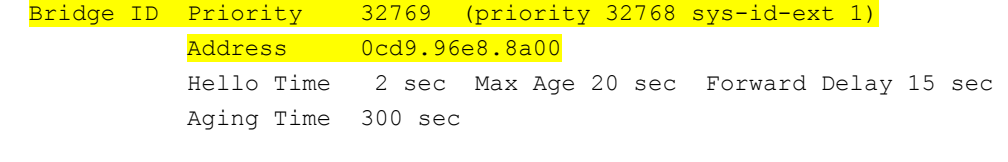

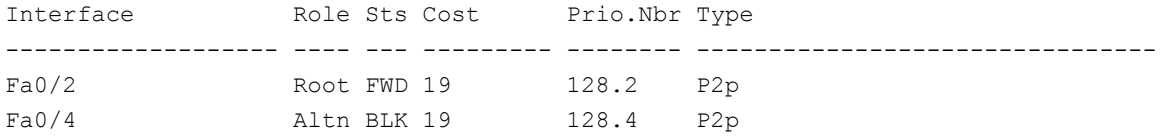

#### S2# **show spanning-tree**

#### VLAN0001

Spanning tree enabled protocol ieee

#### **Лабораторная работа. Развертывание коммутируемой сети с резервными каналами**

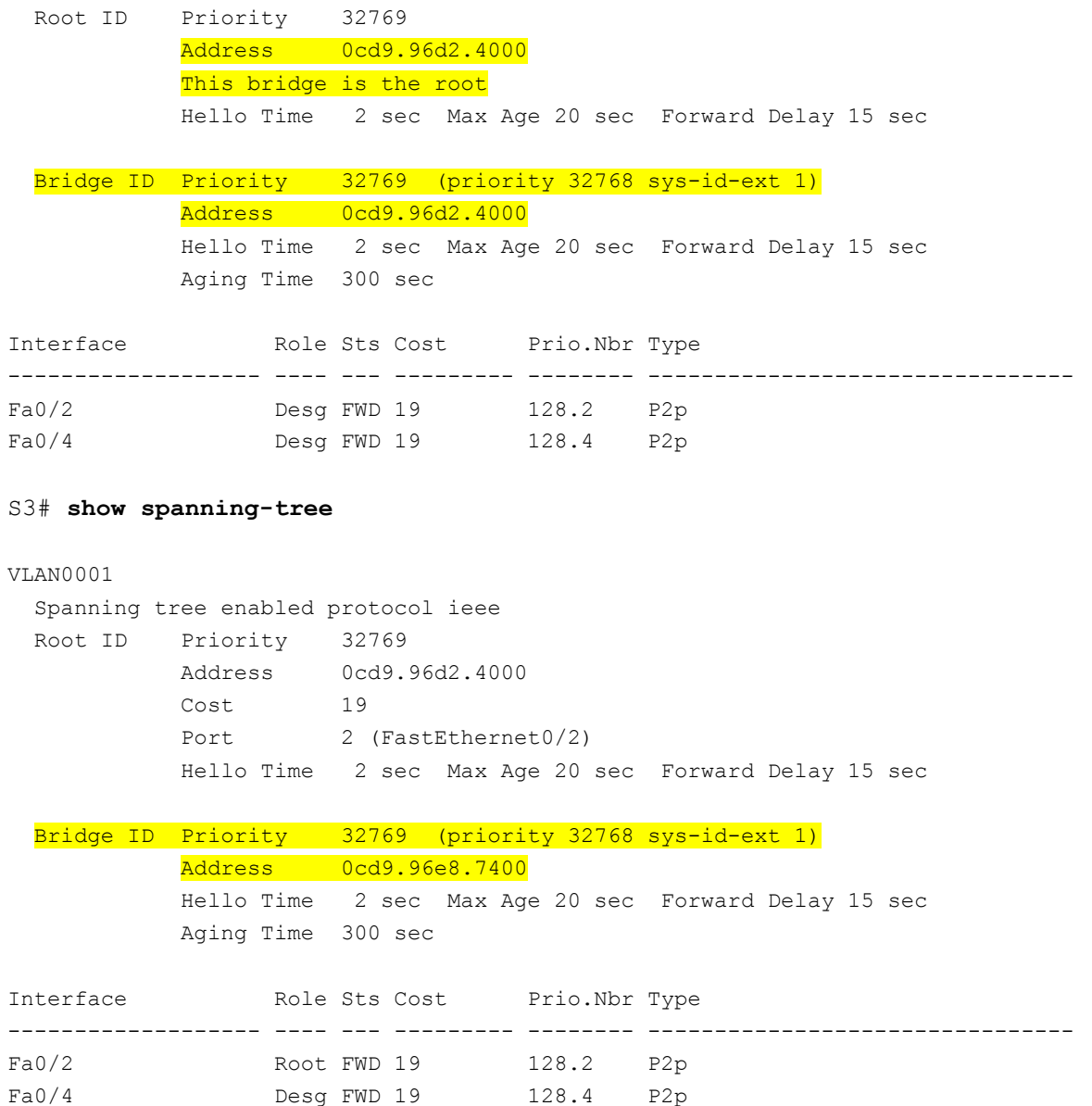

**Примечание**. Режим STP по умолчанию на коммутаторе 2960 — протокол STP для каждой сети VLAN (PVST).

В схему ниже запишите роль и состояние (Sts) активных портов на каждом коммутаторе в топологии.

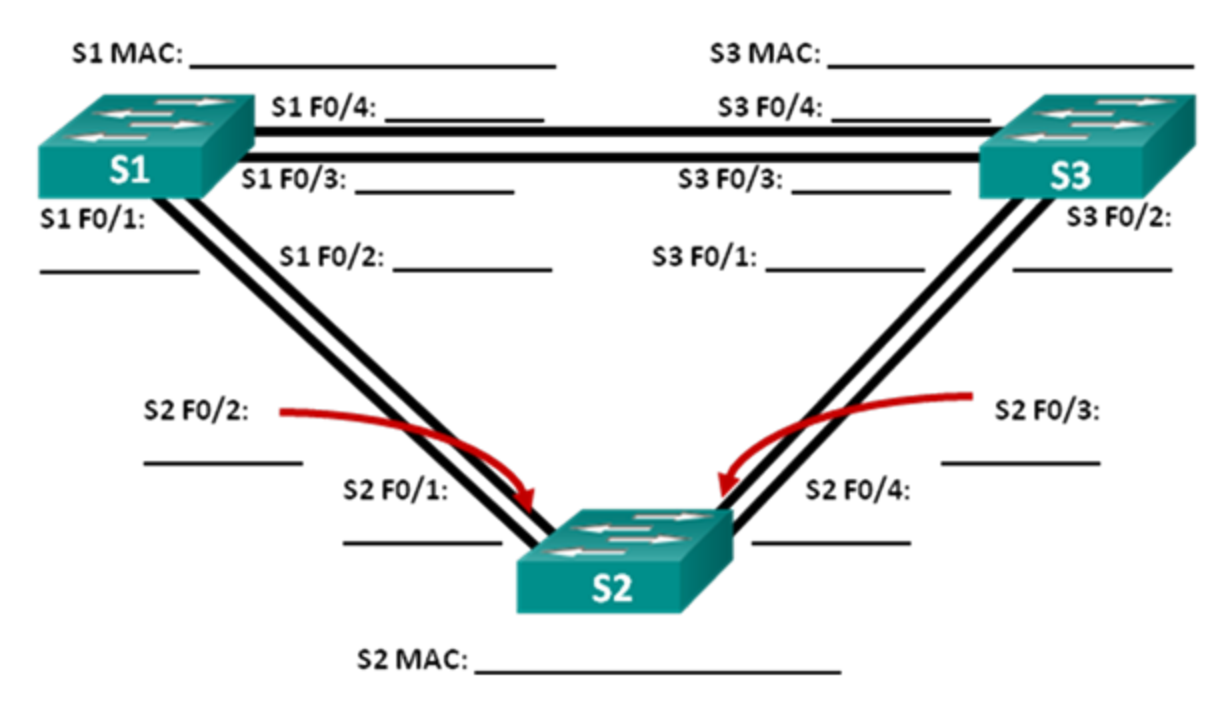

С учетом выходных данных, поступающих с коммутаторов, ответьте на следующие вопросы. Какой коммутатор является корневым мостом?

Почему этот коммутатор был выбран протоколом spanning-tree в качестве корневого моста?

Какие порты на коммутаторе являются корневыми портами?

Какие порты на коммутаторе являются назначенными портами?

Какой порт отображается в качестве альтернативного и в настоящее время заблокирован?

Почему протокол spanning-tree выбрал этот порт в качестве невыделенного (заблокированного) порта?

# Часть 3: Наблюдение за процессом выбора протоколом STP порта, ИСХОДЯ ИЗ СТОИМОСТИ ПОРТОВ

Алгоритм протокола spanning-tree (STA) использует корневой мост как точку привязки, после чего определяет, какие порты будут заблокированы, исходя из стоимости пути. Порт с более низкой стоимостью пути является предпочтительным. Если стоимости портов равны, процесс сравнивает BID. Если BID равны, для определения корневого моста используются приоритеты портов. Наиболее низкие значения являются предпочтительными. В части 3 вам предстоит изменить стоимость порта, чтобы определить, какой порт будет заблокирован протоколом spanning-tree.

#### Шаг 1: Определите коммутатор с заблокированным портом.

S1# show spanning-tree

При текущей конфигурации только один коммутатор может содержать заблокированный протоколом STP порт. Выполните команду show spanning-tree на обоих коммутаторах некорневого моста. В примере ниже протокол spanning-tree блокирует порт F0/4 на коммутаторе с самым высоким идентификатором BID (S1).

```
VLAN0001
 Spanning tree enabled protocol ieee
 Root ID Priority 32769
        Cost19
                2 (FastEthernet0/2)
         Hello Time 2 sec Max Age 20 sec Forward Delay 15 sec
 Bridge ID Priority 32769 (priority 32768 sys-id-ext 1)
         Address   0cd9.96e8.8a00
         Hello Time 2 sec Max Age 20 sec Forward Delay 15 sec
         Aging Time 300 sec
Interface
            Role Sts Cost
                          Prio.Nbr Type
128.2 P2p
Fa0/2Root FWD 19
             Altn BLK 19 128.4 P2p
Fa0/4S3# show spanning-tree
```

```
VLAN0001
 Spanning tree enabled protocol ieee
 Root ID Priority 32769
          Cost
                    19
          Port.
                   2 (FastEthernet0/2)
          Hello Time 2 sec Max Age 20 sec Forward Delay 15 sec
 Bridge ID Priority 32769 (priority 32768 sys-id-ext 1)
          Address
                   0cd9.96e8.7400
          Hello Time 2 sec Max Age 20 sec Forward Delay 15 sec
          Aging Time 15 sec
```
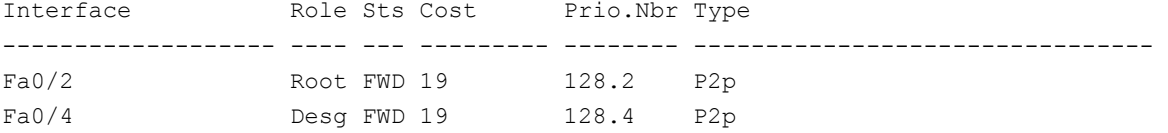

**Примечание.** В конкретной топологии корневой мост может отличаться от выбора порта.

#### **Шаг 2: Измените стоимость порта.**

Помимо заблокированного порта, единственным активным портом на этом коммутаторе является порт, выделенный в качестве порта корневого моста. Уменьшите стоимость этого порта корневого моста до 18, выполнив команду **spanning-tree cost 18** режима конфигурации интерфейса.

```
S1(config)# interface f0/2
S1(config-if)# spanning-tree cost 18
```
#### **Шаг 3: Просмотрите изменения протокола spanning-tree.**

Повторно выполните команду **show spanning-tree** на обоих коммутаторах некорневого моста. Обратите внимание, что ранее заблокированный порт (S1 – F0/4) теперь является назначенным портом, и протокол spanning-tree теперь блокирует порт на другом коммутаторе некорневого моста (S3  $-$  F<sub>0</sub> $(4)$ .

#### S1# **show spanning-tree**

```
VLAN0001
```

```
 Spanning tree enabled protocol ieee 
  Root ID Priority 32769 
            Address 0cd9.96d2.4000 
            Cost 18 
           Port 2 (FastEthernet0/2)
            Hello Time 2 sec Max Age 20 sec Forward Delay 15 sec 
  Bridge ID Priority 32769 (priority 32768 sys-id-ext 1) 
            Address 0cd9.96e8.8a00 
            Hello Time 2 sec Max Age 20 sec Forward Delay 15 sec 
            Aging Time 300 sec 
Interface Role Sts Cost Prio.Nbr Type
------------------- ---- --- --------- -------- -------------------------------- 
Fa0/2 Root FWD \frac{18}{18} 128.2 P2p
Fa0/4 Desg FWD 19 128.4 P2p
S3# show spanning-tree
VLAN0001 
  Spanning tree enabled protocol ieee 
  Root ID Priority 32769 
            Address 0cd9.96d2.4000 
           Cost 19
           Port 2 (FastEthernet0/2)
            Hello Time 2 sec Max Age 20 sec Forward Delay 15 sec
```
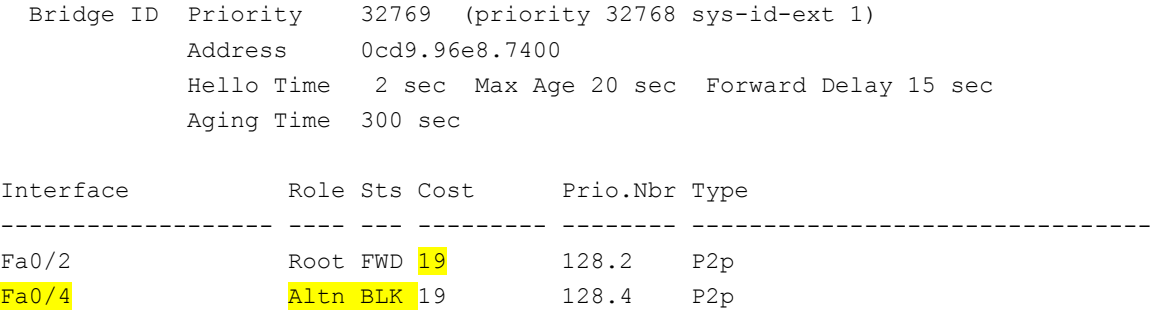

Почему протокол spanning-tree заменяет ранее заблокированный порт на назначенный порт и блокирует порт, который был назначенным портом на другом коммутаторе?

#### Шаг 4: Удалите изменения стоимости порта.

а. Выполните команду по spanning-tree cost 18 режима конфигурации интерфейса, чтобы удалить запись стоимости, созданную ранее.

```
S1(config)# interface f0/2
```
S1(config-if)# no spanning-tree cost 18

b. Повторно выполните команду show spanning-tree, чтобы подтвердить, что протокол STP сбросил порт на коммутаторе некорневого моста, вернув исходные настройки порта. Протоколу STP требуется примерно 30 секунд, чтобы завершить процесс перевода порта.

## Часть 4: Наблюдение за процессом выбора протоколом STP порта, исходя из приоритета портов

Если стоимости портов равны, процесс сравнивает BID. Если BID равны, для определения корневого моста используются приоритеты портов. Значение приоритета по умолчанию - 128. STP объединяет приоритет порта с номером порта, чтобы разорвать связи. Наиболее низкие значения являются предпочтительными. В части 4 вам предстоит активировать избыточные пути до каждого из коммутаторов, чтобы просмотреть, каким образом протокол STP выбирает порт с учетом приоритета портов.

- а. Включите порты F0/1 и F0/3 на всех коммутаторах.
- b. Подождите 30 секунд, чтобы протокол STP завершил процесс перевода порта, после чего выполните команду show spanning-tree на коммутаторах некорневого моста. Обратите внимание, что порт корневого моста переместился на порт с меньшим номером, связанный с коммутатором корневого моста, и заблокировал предыдущий порт корневого моста.

```
S1# show spanning-tree
```

```
VLAN0001
 Spanning tree enabled protocol ieee
 Root ID Priority 32769
                     0cd9.96d2.4000
           Address
           Cost
                     19Port.
                     1 (FastEthernet0/1)
           Hello Time 2 sec Max Age 20 sec Forward Delay 15 sec
```
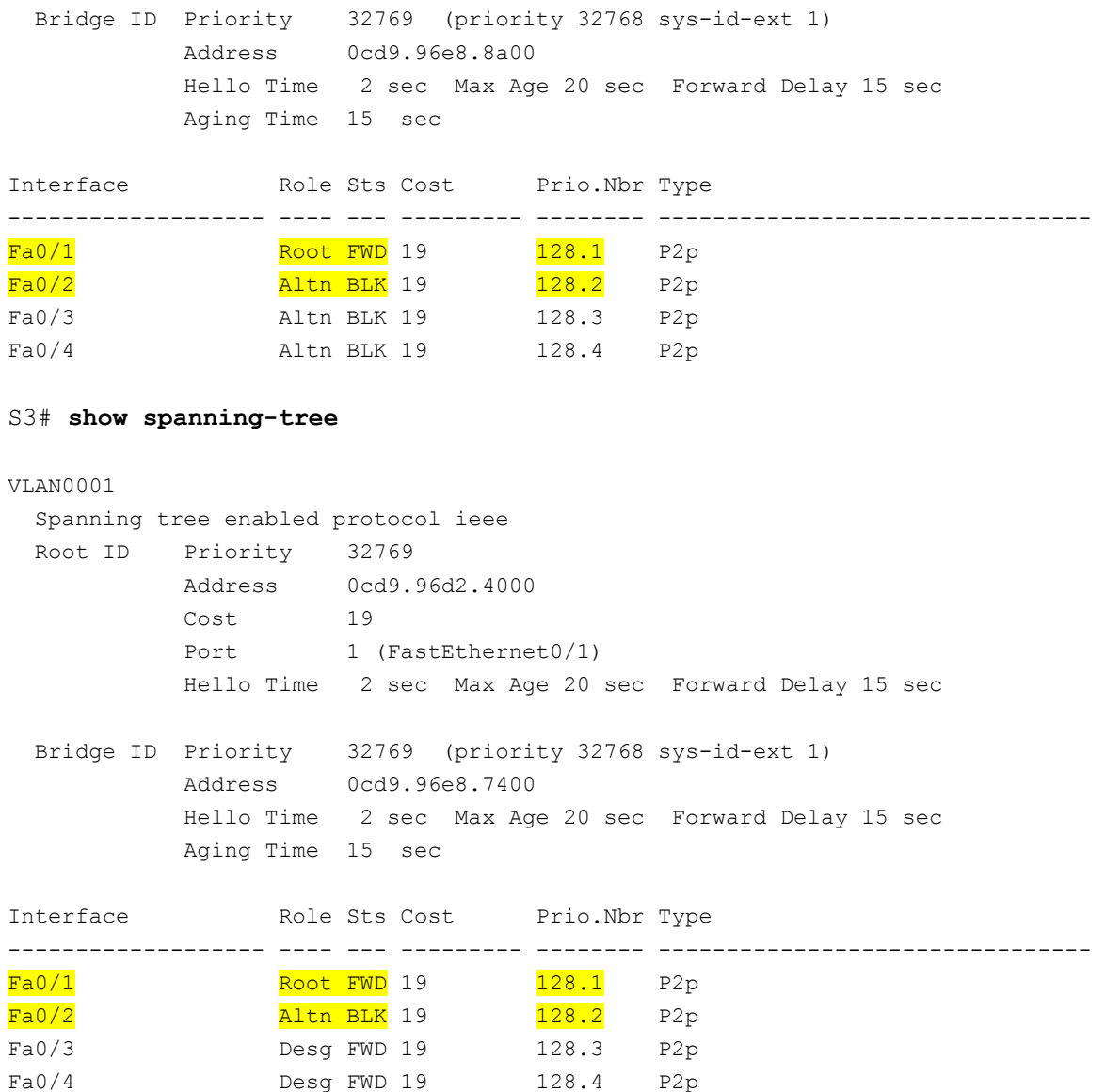

Какой порт выбран протоколом STP в качестве порта корневого моста на каждом коммутаторе некорневого моста?

Почему протокол STP выбрал эти порты в качестве портов корневого моста на этих коммутаторах?

#### **Вопросы на закрепление**

1. Какое значение протокол STP использует первым после выбора корневого моста, чтобы определить выбор порта?

- 2. Если первое значение на двух портах одинаково, какое следующее значение будет использовать протокол STP при выборе порта?
- 3. Если оба значения на двух портах равны, каким будет следующее значение, которое использует протокол STP при выборе порта?